VIA - Participer à une classe virtuelle "public"

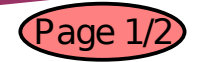

Les classes virtuelles VIA sont réservées aux échanges entre professionnels et ne doivent pas être utilisées avec des élèves.

## A partir du lien qui vous a été envoyé par mail

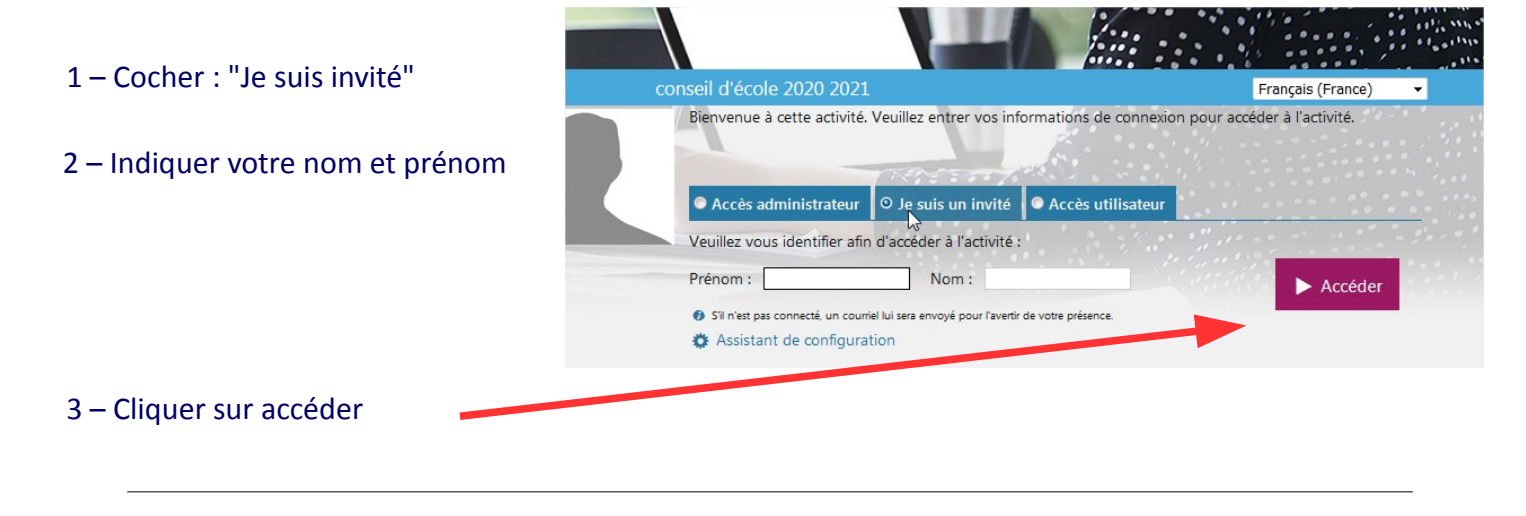

A votre première utilisation de la classe virtuelle VIA, télécharger l'application.

Sinon cliquer sur "J'ai déjà l'application"

**Fiche pratique CV5**

.titi

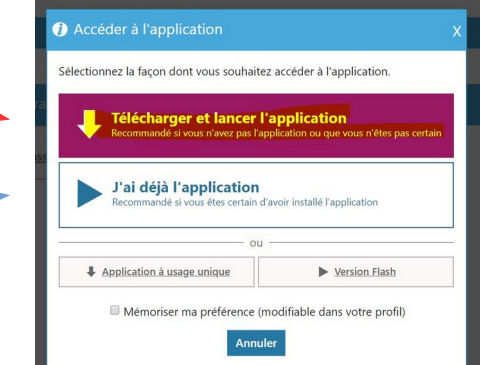

## Différents tests **peuvent avoir lieu.**

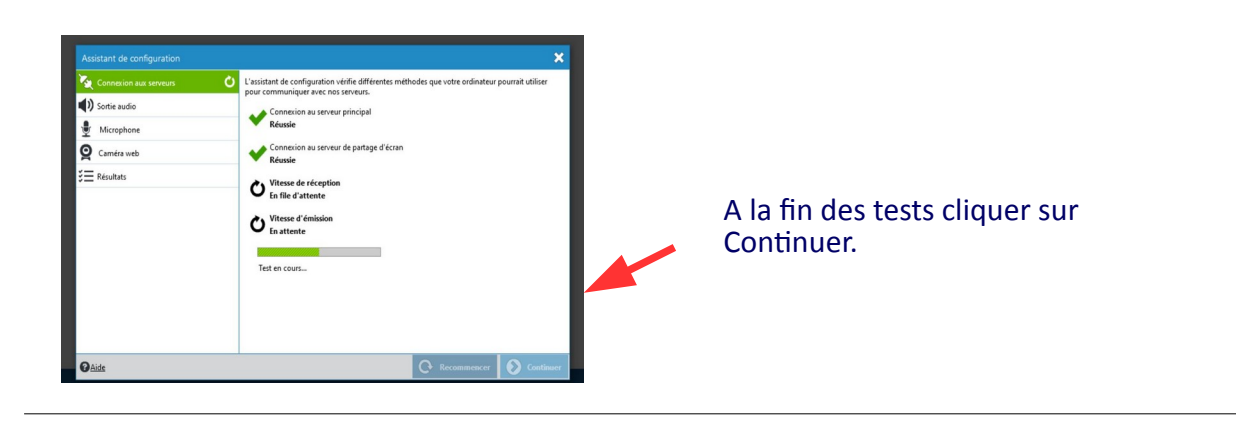

4 - Autoriser chacune des demandes d'utilisation de votre microphone et caméra.

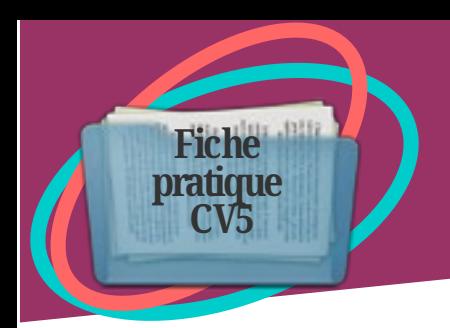

## VIA - Participer à une classe virtuelle **Fight**  pour les personnes non enseignantes

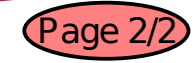

## **Interface de la classe virtuelle VIA**

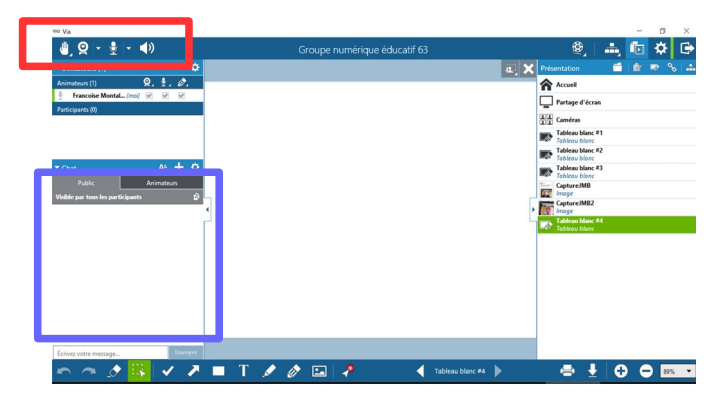

(1)Vous pouvez demander la parole ou donner votre avis en cliquant sur la main.

(2) Permet de diffuser sa vidéo. A éviter en cas de connexion internet faible.

(3) Vous devrez diffuser votre voix pour prendre la parole et ne plus la diffuser lorsque vous ne parlez plus afin d'éviter les bruits parasites.

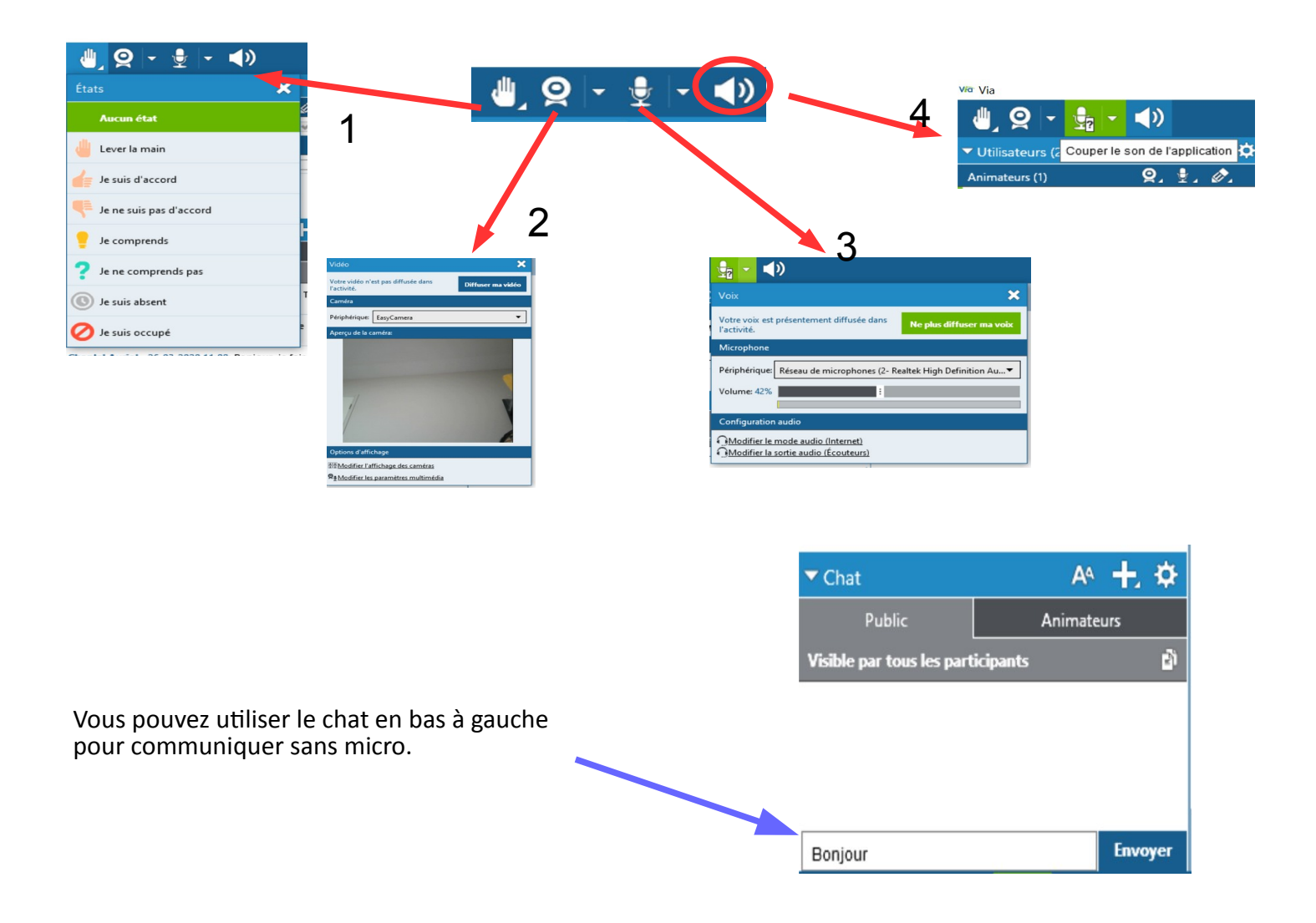